## Freigabe von Gehaltszahlungen (SRZ-Dateien) in der Internet-Filiale

1 Direkt auf der Startseite werden die freizugebenden Aufträge angezeigt.

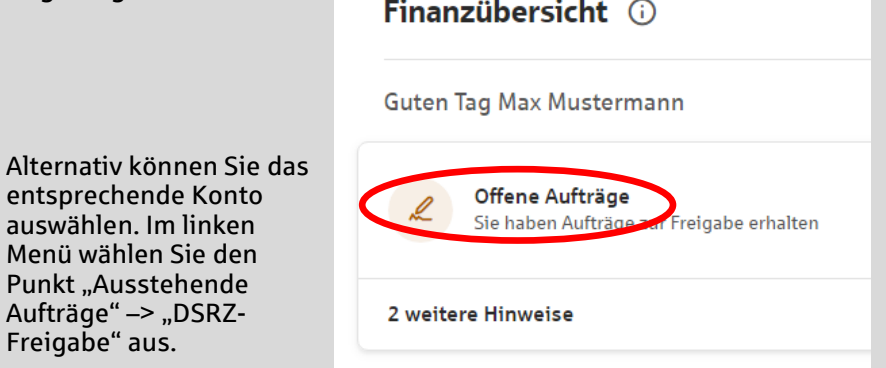

3 Überprüfen Sie, ob die Ausführungsdaten mit den Daten von Ihrem Lohnbuchhaltungs- oder Steuerberatungsbüro

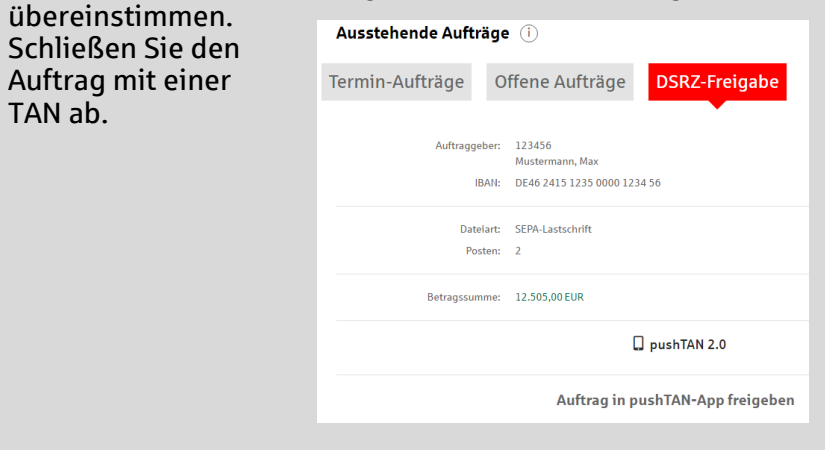

Freigabe" aus.

2 **Sie gelangen in die Übersicht** der Zahlungsaufträge. Wählen Sie nun die freizugebende Zahlung (>) aus.

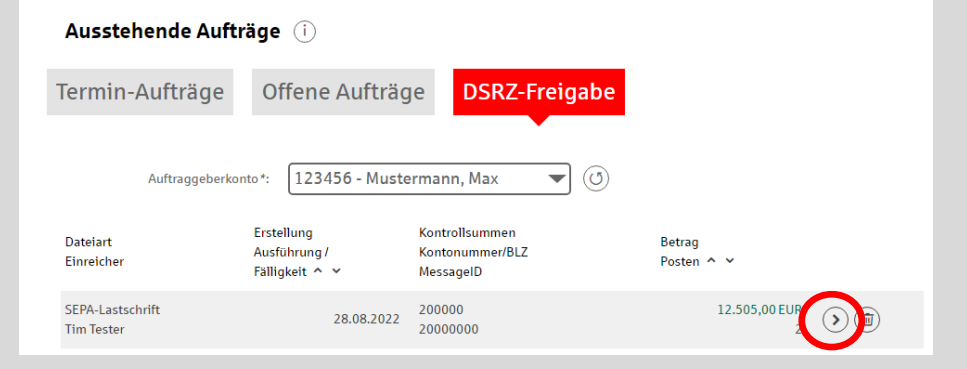

# Hinweise

### Ausführungstermine:

Ausführungstermine der eingereichten Überweisungs- und/oder Lastschriftsaufträgen werden automatisch bei der Online-Freigabe berücksichtigt! Wenn Sie die Dateien vor dem angegebenen Ausführungstag freigeben, erfolgt die Verbuchung erst zu dem angegebenen Ausführungstermin.

### Onlinebanking-Limit:

Bitte stellen Sie vorab sicher, dass für die Freigabe dieser Zahlungen mit der Sparkasse ein ausreichendes Onlinebanking-Limit vereinbart wurde.

#### HABEN SIE NOCH FRAGEN? DARÜBER HINAUS ERREICHEN SIE UNS UNTER:

OnlineBanking-Support: Telefon: 0931/26004-8484 | Servicezeiten: Mo-Fr 9:00-17:00 Uhr Zentrale Service-Rufnummer: Unter 0931/382-0 sind wir Mo-Fr von 8:00-20:00 Uhr für Sie da.